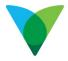

# Ariba Collaboration for Suppliers Work Instruction

### 1 What is Collaboration and how does it work?

Collaboration is a tool used by Ventia to source quotes from our suppliers through the Ariba platform. To submit your quotes, your Ventia contact will add you to the Collaboration Request for Quote (RFQ). You will receive an email notification containing links to the RFQ, from there you can provide a response and submit your quote.

Collaboration also allows you to send messages and attachments to your Ventia contact and submit revised quotes if required. Once the quote has been reviewed and 'accepted', and following the appropriate internal approvals, a Purchase Order (PO) will be issued to you.

**Note:** An approved PO must be issued to you before supplying goods or services, acceptance of your Collaboration RFQ response is not a commitment to spend from Ventia.

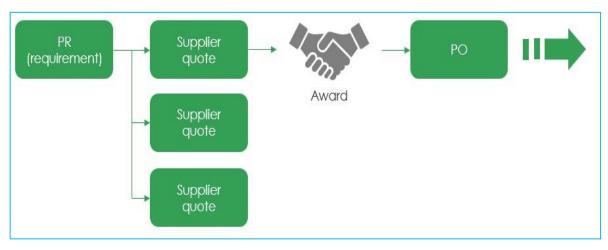

#### **1.1 Process Overview**

### 2 Getting Started

### 2.1 Registration on Ariba

If you haven't Registered on Ariba, you will receive an email notification indicating **Request for Quotation from Ventia Pty Limited** and asking to Register.

Note: There are two types of accounts – Standard and Enterprise.

**Standard Account is free of charge** and is all you need to transact with Ventia. The **Enterprise Account** provides some additional functionality but **will incur fees** – please note this is not required to collaborate with Ventia and we'd recommend careful consideration and a review of the terms and conditions before selecting this option.

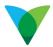

#### To Register from your email.

1. Click on the **Continue** link to activate and Register your Ariba Account.

| Request for Quotation Summary                                                                       |                                                                                                    |                                             |                                                                                                    |  |  |
|----------------------------------------------------------------------------------------------------|----------------------------------------------------------------------------------------------------|---------------------------------------------|----------------------------------------------------------------------------------------------------|--|--|
| Date:                                                                                               | 7 Jul 2020                                                                                                  | From:                                       | Ventia Pty Ltd                                                                                                    |  |  |
| Collaboration ID:                                                                                   | PR373669-R59                                                                                                | Email:                                      | Justin.Hopkins@broadspectrum.com                                                                                                    |  |  |
| Collaboration Title:                                                                                | PROJ-00486 EST05946 Shoal Bay Miscellaneous Works                                                           | то:                                         | FRM REFRIGERATION & AIRCONDITIONING                                                                                                    |  |  |
| Amount:                                                                                             | Undisclosed                                                                                                 | Email:                                      | mattd@frmrefrigeration.com.au                                                                                                    |  |  |
| hem a proposal for the request. T                                                                   | o view your request for quotations, please take a moment to activate your account no<br>supplier.ariba.com. | w. This step is also required if you alread | e Ariba Network to send request for quotation to you. If you meet their requirements, you can sen<br>dy have an account on Ariba Network. |  |  |
| hem a proposal for the request. T<br>or more information, visit http://<br>To activate your account | o view your request for quotations, please take a moment to activate your account no<br>supplier.ariba.com. |                                             |                                                                                                    |  |  |

**Note:** If you have not used Ariba before, we strongly encourage you to attend a training session. Please reach out to your Ventia contact to schedule a training session.

If you have already Registered, you will receive an email notification Notice of new collaboration request, which advises you that there is a new collaboration Request to action. The link provided in the email will take you to the Ariba log screen, where you can log into your existing Ariba Account to access the Collaboration Request from your Ariba Dashboard.

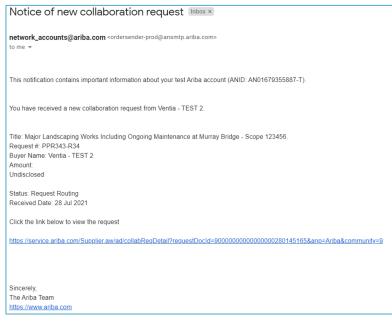

### 2.2 Set up your email to receive collaboration RFQ notifications

You can change the email address to receive your Collaboration RFQ.

**Note:** This is recommended if you have a central accounts receivable email address for POs and you want to redirect to another email address.

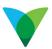

- 1. From the Ariba dashboard.
- 2. The Account Settings screen displays.
- 3. Log in to the Ariba Account.
- 4. Click on the **Notifications** tab.
- 5. Click on the Company Settings.
- 6. Select Network tab, change the email address for Collaboration Request.
- 7. Click Save button.

| e from standard account          | Company Soltings  Honry Awasome  Awasome Supplier | Ariba Network                                                                                                    | 🔛 Company Settings 🖤 Henry Aw                                       |
|----------------------------------|---------------------------------------------------|----------------------------------------------------------------------------------------------------|---------------------------------------------------------------------|
| External Document - CSV Docu     | ANID: AN01392808011-T                             | Account Settings                                                                                                    | Sam                                                                 |
|                                  | Company Profile                                   | Probuint Obtaings                                                                                                    |                                                                     |
|                                  | Account Settings                                  | Customer Relationships Ar Users Natifications Application Subscriptions                                                                                                    | t                                                                   |
| All Customers - Last 14 days - N | Customer Relationships                            | General Network Discovery Sourcing & Contracts Messaging                                                                                                    |                                                                     |
|                                  | Users                                             | Enter up to three comma-separated small addresses per field. Ensure that you have any regained user concerts before adding small addresses for<br>The Prefered Language configured to the account administrator controls the language used in these editions.                                                                                                    | sending netWeations.                                                |
| C                                | h<br>Notifications                                | The Pretened Language configured by the account administrator controls the language used in these notifications                                                                                                    |                                                                     |
| ore                              | Application Subscriptions                         | Electronic Order Routing                                                                                                    |                                                                     |
|                                  | View All                                          | Type Send notifications when                                                                                                    | To email addresses (one required)                                   |
| Amount Invoiced                  | t Network Settings                                | Order V Send a notification when orders are undeliverable.                                                                                                    | , marcelo.rodriguesdasilvag@coadspectrum                            |
|                                  |                                                   | Send a notification when purchase order inquines are received.                                                                                                    |                                                                     |
|                                  | p Electronic Order Routing                        | Purchase Order Inguny Send a notification when purchase order inguines are undeliverab                                                                                                    | <ul> <li>marcelo rodriguesdasi/va@broadspectrum<br/>bla.</li> </ul> |
|                                  | Electronic Invoice Routing                        |                                                                                                    |                                                                     |
|                                  | Entertaine all and a contract                     | Time Cheat Send a notification when time sheets are undeliverable.                                                                                                    | <ul> <li>marcelo rodriguesdesilvei@troadspectrum</li> </ul>         |
|                                  | Accelerated Payments                              | Time Sheet Send a notification when time sheets are undeliverable.                                                                                                    | , marcelo rodriguesdasilva@broadspectrum                            |
|                                  | A CONTRACT OF A CONTRACT OF CONTRACT OF           | Time Stoet Stort Stort anothication when time shoets are undeternable. Pending Queue Stort a notification when items delivered through pending quoue.                                                                                                    |                                                                     |
|                                  | Accelerated Payments                              | Time Street Pending Davae Pending Davae Sinci a notification when fems delivered through pending quoue General and the other contemptions are until the other contemptions are until the other contemp | are not acknowledged , marcelo rotriguesdasikva@broadspectrum       |
|                                  | Accelerated Payments<br>Remittances               | Time Shoet Pending Queue Pending Queue Send a notification when items delivered through pending queue                                                                                                    |                                                                     |

### 2.3 How to Create and Manage Roles

- 1. Your Ariba Administrator can assign roles to others within your organisation.
- 2. If you don't know who the Administrator is, click on the Account Settings and select Contact Administrator:

|                             |                        |                                    |                        |                                |                 |                |                   | Jul C                              |
|-----------------------------|------------------------|------------------------------------|------------------------|--------------------------------|-----------------|----------------|-------------------|------------------------------------|
| Orders, Invoice             | s and Payments         |                                    |                        |                                | All Customers * | Last 14 days 🔻 | Now we're mobile. | Connect Legal Test                 |
| 0<br>New Purchase<br>Orders | 0<br>Orders to Invoice | 0<br>Orders that Need<br>Attention | 0<br>Invoices Rejected | 6<br>Collaboration<br>Requests | More            |                | Check it out.     | My Account<br>My Community Profile |
| Order Number                | Custome                | r Status                           | Amount                 | Date 1                         | Amount Invoiced | Action         | Coogle play       | C Link User IDs                    |
|                             |                        |                                    |                        |                                |                 |                |                   | Logout                             |

| Contact Your Account Administrator                                                                                                    |                                                                                                    |                       |
|----------------------------------------------------------------------------------------------------|----------------------------------------------------------------------------------------------------|-----------------------|
| The account administrator role is assigned to the individual at your organization wh<br>primary point of contact if you need help resetting your password, changing your po | to is responsible for setting configuration options, managing customer relationships, subscribing to services, and maintaining the account over time. The account administrate<br>emissions, or if you have any other questions or problems. | r also serves as your |
| Account Administrator Information                                                                                                    |                                                                                                    |                       |
|                                                                                                    | Connect Legal Test<br>marcellorodrisilva@gmail.com                                                                                                    |                       |
|                                                                                                    |                                                                                                    | Done                  |

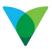

#### 2.3.1 Create an Additional Role

1. Click on Company Settings and select Users

| CONNECT LEGAL-TEST        | NETWORK SETTINGS           | Dreate V        |
|---------------------------|----------------------------|-----------------|
| NID: AN01438170315-T      | Electronic Order Routing   | .al C           |
| Company Profile           | Electronic Invoice Routing | French Portman. |
| ACCOUNT SETTINGS          | Accelerated Payments       |                 |
| Customer Relationships    | Remittances                | As              |
| Users                     | Network Notifications      |                 |
| Notifications             | Audit Logs                 | and the         |
| Application Subscriptions | View All                   |                 |
| Account Registration      |                            | 92%             |
| View All                  |                            |                 |

2. Click on the Create Role button.

| ccount Settings                                                                                                    | Save Close                                    |
|----------------------------------------------------------------------------------------------------|-----------------------------------------------|
| Customer Relationships Users Notifications Application Subscriptions Account Registration                                                           |                                               |
| Manage Users                                                                                                    |                                               |
| Manage users for your Ariba account. If you enter an email alias, specify the alias owner's name and phone number.                                  |                                               |
|                                                                                                    |                                               |
| Username † Email Address First Name Last Name Ariba Discovery Contact Role Assigned Author                                                          | vrization Profiles Assigned Customer Assigned |
| No items                                                                                                    |                                               |
| Create User Export Contact Details                                                                                                    |                                               |
| Manage Assignments for Users with Limited Access                                                                                                    |                                               |
| Enable assignment of orders to users with limited access to Ariba Network. $^{}$                                                                    |                                               |
| Manage User Roles                                                                                                    |                                               |
| Create and manage roles for your account. You can view or edit the details of a role. The Administrator role can be viewed, but cannot be modified. |                                               |
| Role                                                                                                    |                                               |
| Name Actions                                                                                                    |                                               |
| Administrator Details                                                                                                    |                                               |
| L, Create Role                                                                                                    |                                               |

3. Type the Name of the role e.g. in this instance it will be **Collaboration**.

| ew Role Information |               |   |
|---------------------|---------------|---|
| Name:*              | Collaboration |   |
| Description:        |               |   |
|                     |               | 2 |

- 4. Scroll down to the Permissions section
- 5. Tick to select:
  - Collaboration Request Access
  - Collaboration Request Administration
- 6. Click on the **Save** button.

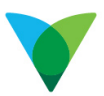

|       |     |           | st one permission.<br>rk, standard account to ar | account to enable all permissions.                                                             |  |
|-------|-----|-----------|--------------------------------------------------|------------------------------------------------------------------------------------------------|--|
| age 1 | 1   | $\sim$    | >>                                               |                                                                                                |  |
|       |     | Permissio | n                                                | Description                                                                                    |  |
|       |     | Archive A | ccess                                            | View and search archived items                                                                 |  |
|       | 0   | Customer  | Administration                                   | Manage customer relationships                                                                  |  |
|       |     | Catalog N | lanagement                                       | Set up and manage catalog-related activities                                                   |  |
|       | . 9 | Catalog A | ccount Executive                                 | Access to manage price file upload and customer specific catalog upload                        |  |
|       | 0   | Catalog C | Content Manager                                  | Access to manage master content upload, price file upload and customer specific catalog upload |  |
| ~     | 13) | Collabora | tion Request Access                              | View collaboration requests                                                                    |  |
| ~     | 0   | Collabora | tion Request Adminis                             | View and administer collaboration requests                                                     |  |
|       |     | Payment   | Profile                                          | Configure your payment profile                                                                 |  |
|       |     | cXML Cor  | nfiguration                                      | Configure account for cXML transactions                                                        |  |

- 7. Scroll to the Role section. The additional role **Collaboration** has been created
- 8. Click on the **Save** button.

| Role           |                     | la la la la la la la la la la la la la l |
|----------------|---------------------|------------------------------------------|
| Name           | Actions             | - U                                      |
| Administrator  | Details             |                                          |
| Collaboration  | Details Edit Delete |                                          |
| Le Create Role |                     |                                          |
|                |                     |                                          |
|                |                     |                                          |
|                |                     | Save                                     |

### 2.4 Assign the New Collaboration Role

Now that the Collaboration Role has been created it can be assigned to different users.

A new User can be created and be assigned the new role or if the User already exists, their User details can be edited to assign the role.

#### 2.4.1 Create New User

If a User doesn't exist in your Ariba Account, you can give them access by creating a New User

- 1. Click on Company Settings
- 2. Select Users

| CONNECT LEGAL-TEST        | NETWORK SETTINGS           | Create V                                                                                                    |
|---------------------------|----------------------------|----------------------------------------------------------------------------------------------------|
| ANID: AN01438170315-T     | Electronic Order Routing   | .ul C                                                                                                    |
| Company Profile           | Electronic Invoice Routing | HERE'S DATE                                                                                                    |
| ACCOUNT SETTINGS          | Accelerated Payments       | and the second second s |
| Customer Relationships    | Remittances                | A.4                                                                                                    |
| Users                     | Network Notifications      |                                                                                                    |
| Notifications             | Audit Logs                 | alle mit                                                                                                    |
| Application Subscriptions | View All                   |                                                                                                    |
| Account Registration      |                            | 50%                                                                                                    |

3. Click on the **Create User** button

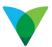

| age users for your Ariba account | . If you enter an email alias, specify the | alias owner's name and phone nu | mber.     |                         |               |                                 |
|----------------------------------|--------------------------------------------|---------------------------------|-----------|-------------------------|---------------|---------------------------------|
| Username 1                       | Email Address                              | First Name                      | Last Name | Ariba Discovery Contact | Role Assigned | Authorization Profiles Assigned |
|                                  |                                            |                                 |           | No item                 | 5             |                                 |
| Create User Exp                  | oort Contact Details                       |                                 |           |                         |               |                                 |
|                                  | for Users with Limited Ac                  |                                 |           |                         |               |                                 |

- 4. Enter User details in the New User Information section
- 5. Tick the **Roll Assignment** Collaboration.
- 6. Click Done.

| Create User                                                                                                    |                                                                                                    | Done Cancel                                       |
|----------------------------------------------------------------------------------------------------|----------------------------------------------------------------------------------------------------|---------------------------------------------------|
| Create a new user account and assign a role and if needed as<br>entered here will not be modifiable after you click Done. How | sign them to a business unit. Ariba will email a temporary password to the address provided<br>ver, you can modify role assignments at any time. | for the new user account. The account information |
| New User Information                                                                                                    |                                                                                                    |                                                   |
| Username:*                                                                                                    | Susie.turnbull@gmail.com                                                                                                    |                                                   |
| Email Address:*                                                                                                    | Susie.turnbull@gmail.com                                                                                                    |                                                   |
| First Name:*                                                                                                    | Susan                                                                                                    |                                                   |
| Last Name:*                                                                                                    | Turnbull                                                                                                    |                                                   |
| Office Phone:                                                                                                    | Do not allow the user to resend invoices to the buyer's account.                                                                                 |                                                   |
| Role Assignment                                                                                                    | AUS 61 V 08 84094225                                                                                                    |                                                   |
| Name                                                                                                    | Description                                                                                                    |                                                   |
| Collaboration                                                                                                    |                                                                                                    |                                                   |
| Customer Assignment                                                                                                    |                                                                                                    |                                                   |
| Assign to Customer:                                                                                                    | All Customers     Select Customers                                                                                                    |                                                   |

- 7. The Account Settings screen is displayed.
- The New user displays in the Manage User section.
- The **Collaboration** role has been assigned.
- Click on the **Save** button.

|                                                 |                    |                                            | D3                   |                               |                    |                         |               |                                 |                   |  |
|-------------------------------------------------|--------------------|--------------------------------------------|----------------------|-------------------------------|--------------------|-------------------------|---------------|---------------------------------|-------------------|--|
| Customer Relationships                          | Users              | Notifications                              | Application Sub      | scriptions                    | Account Registrat  | tion                    |               |                                 |                   |  |
| Aanage Users                                    |                    |                                            |                      |                               |                    |                         |               |                                 |                   |  |
|                                                 |                    |                                            |                      |                               |                    |                         |               |                                 |                   |  |
| mage users for your Ariba accour                | nt. If you enter a | n email alias, specify th                  | he alias owner's nam | e and phone num               | ber.               |                         |               |                                 |                   |  |
| anage users for your Ariba accour               | nt. If you enter a | n email alias, specify th                  | he alias owner's nam | e and phone num               | iber.              |                         |               |                                 |                   |  |
| anage users for your Ariba accour               | nt. If you enter a | n email alias, specify th                  | he alias owner's nam | e and phone num               | aber.              |                         |               |                                 |                   |  |
| anage users for your Ariba accour<br>Username † | nt. If you enter a | n email alias, specify th<br>Email Address |                      | e and phone num<br>First Name | iber.<br>Last Name | Ariba Discovery Contact | Role Assigned | Authorization Profiles Assigned | Customer Assigned |  |
|                                                 |                    |                                            |                      |                               |                    | Ariba Discovery Contact | Role Assigned | Authorization Profiles Assigned | Customer Assigned |  |

#### 2.4.2 Edit an existing User

Where the User already exists, roles and other details can be edited:

1. Click on the **Edit** button and User's details display.

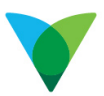

| ge user | s for your Ariba account. If you enter a | an email alias, specify the alias owner's r | ame and phone num | iber.     |                         |               |                                 |                   |  |
|---------|------------------------------------------|---------------------------------------------|-------------------|-----------|-------------------------|---------------|---------------------------------|-------------------|--|
|         | /                                        |                                             |                   |           |                         |               |                                 |                   |  |
|         | Username †                               | Email Address                               | First Name        | Last Name | Ariba Discovery Contact | Role Assigned | Authorization Profiles Assigned | Customer Assigned |  |
|         | Susie.tur/ha@gmail.com                   | Susie.turnbull@gmail.com                    | Susan             | Turnbull  | No                      | Collaboration |                                 | All               |  |

#### 2. Tick the role to assigned e.g. Collaboration.

#### 3. Click Save.

| Edit User                                                                                                    | Save                                                                                                    |
|----------------------------------------------------------------------------------------------------|----------------------------------------------------------------------------------------------------|
| View user information, involve note assignments, assign business units or a<br>answer. As a part practice, instruct users to click Proget Password on the<br>password approximation and answer.<br>Selected User Information | eset user passwords. Adda recommynds only using the reset password functionality on this page when users have forgotten their password and their security question and<br>Arba tog in page if they forget their password. When you click Reset Password, Arba resets the password and sends an email to the user with instructions to specify a new |
| Username:<br>Email Address:<br>First Name:<br>Last Name:                                                                                                    |                                                                                                    |
| Role Assignment                                                                                                    | Reset Password Description                                                                                                    |
| Collaboration                                                                                                    |                                                                                                    |
| Customer Assignment                                                                                                    |                                                                                                    |
| Assign to Customer:                                                                                                    | All Customers     Select Customers                                                                                                    |

## **3** Responding to a Collaboration RFQ

### 3.1 How to access the Collaboration RFQ

There are two options to access the Collaboration RFQ.

Use the link in the email to log in to your Ariba Account to view the Collaboration RFQ or access the Collaboration Request directly via the your Ariba Dashboard

#### 3.1.1 Accessing via the Email Notification

#### 1. Click on your email to open.

| = M Gmail | Q Search mail              | •                                                                    | © #                                                                  |
|-----------|----------------------------|----------------------------------------------------------------------|----------------------------------------------------------------------|
| - Compose | <b>B- 0 0 1</b> 0          | 0 13 10 1                                                            | 1-50 of 707 < > 🚍 - 🌣                                                |
| Inbox 465 | Primary                    | 🚉 Social 🕒 Promotions                                                |                                                                      |
| ★ Starred | 🗹 🏫 network_accounts@ar. 5 | Notice of new collaboration request - This notification contains imp | portant information about your test Ariba account (ANID: AN 12:24 PM |

2. Click the link to go to your Ariba Login.

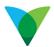

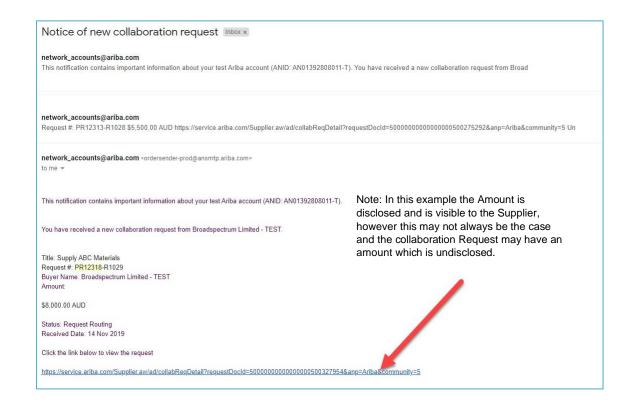

**Note:** There may be an amount provided in the Collaboration RFQ, or it may be undisclosed.

#### 3.1.2 Accessing via your Ariba Dashboard

Alternatively, you can access the Collaboration Request by logging into your Ariba account directly:

1. Click Ariba link to directly open the Ariba log in screen http://you.ariba.com

#### 3.1.3 Log in to your Ariba Account.

1. Log in by entering your Username and Password.

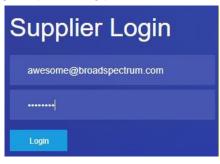

- 2. Click on the Collaboration Requests tab.
- 3. Click on the Request or Action (Respond) to view and respond.

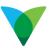

| OME INBO                     | COUTBOX C                      | CATALOGS REP                    | ORTS MESSAGE                       | S                               |                 |                                                           | Extern      | al Documer  |
|------------------------------|--------------------------------|---------------------------------|------------------------------------|---------------------------------|-----------------|-----------------------------------------------------------|-------------|-------------|
| Orders, Invoice              | es and Payments                |                                 |                                    |                                 |                 | All Cus                                                   | tomers - Li | ast 14 days |
| 50<br>New Purchase<br>Orders | 58<br>Orders to Confirm        | 58<br>Orders to Ship            | 8<br>Orders that Need<br>Attention | 17<br>Collaboration<br>Requests | More            |                                                           |             |             |
| Request #                    | Title                          | Customer                        | Received Date 1                    | Purchase Order                  | Amount          | Status                                                    | Assigned To | Action      |
| PR11697-<br>R694             | Install XYZ Air<br>Conditioner | Broadspectrum<br>Limited - TEST | 18 Oct 2019<br>11:47:54 AM         |                                 | \$1.00 AUD      | Request<br>Received -<br>Supplier<br>Response<br>Required |             | Respond     |
| PR11712-<br>R690             | Anita Overview                 | Broadspectrum<br>Limited - TEST | 18 Oct 2019<br>11:44:39 AM         | Goods Collabora                 | \$13,000.00 AUD | Awaiting<br>Response<br>from Buyer<br>Request             |             | Respon      |
| PR12318-<br>R1029            | Supply ABC<br>Materials        | Broadspectrum<br>Limited - TEST | 18 Oct 2019<br>11:42:03 AM         | Request                         | Undisclosed     | Received -<br>Supplier<br>Response<br>Required            |             | Respon      |

The Collaboration Request displays.

#### 3.2 Submitting your response

A collaboration Request can be for Goods for Services.

The layout can vary, but in most cases, you will see one or more lines with a description of the goods or services, which you will need submit your price against.

In the other type of layout, you will see a header line with lines underneath – in this instance you will need to enter a price against each line under the header line.

To do this, follow these steps:

1. Select one of the Respond actions or View Options

| Respond               |
|-----------------------|
| Send Message          |
| Respond With Proposal |
| Decline Request       |
| Revise Proposal       |
| View                  |
| Messages              |
| Print                 |

Alternatively, **Request Received – Response Required** can be selected to respond directly to the Request

TIP: The Request Received – Response Required, indicates the status of the Request e.g.

Request Received and a Response is Required

#### 3.2.1 Respond with Proposal

Click to directly respond with your proposal

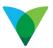

| Ariba Network                                                                               |                   |                                  |                                         |                                                      |                                               |
|---------------------------------------------------------------------------------------------|-------------------|----------------------------------|-----------------------------------------|------------------------------------------------------|-----------------------------------------------|
| Ariba Discovery<br>Ariba Sourcing<br>Ariba Contract Management<br>Ariba Network             |                   |                                  |                                         |                                                      |                                               |
| Help                                                                                        |                   |                                  |                                         |                                                      |                                               |
| <ul> <li>Go back to Collaboration Requests</li> </ul>                                       |                   |                                  |                                         |                                                      |                                               |
| Collaboration Status - Supply ABC Materials                                                 |                   |                                  |                                         |                                                      |                                               |
| View the status of this collaboration request. View all related documents and send and view | r messages.       |                                  |                                         |                                                      |                                               |
| Collaboration Request                                                                       |                   | Last Message (0 messages unre-   | ad)                                     |                                                      | Send Message                                  |
| Reference D PR12318-R1029                                                                   |                   | To send a message to the request | er, click the Send Message link, and en | fer your message. Messages are shared only between ; | your organization and the buying organization |
| Collaboration Title Supply ABC Materials                                                    |                   |                                  |                                         |                                                      |                                               |
| Request Date: Thu: 14 Nov. 2019                                                             |                   |                                  |                                         |                                                      |                                               |
| Requester Marcelo Rodrigues da Silva                                                        |                   |                                  |                                         |                                                      |                                               |
| Composing Proposals                                                                         |                   |                                  |                                         |                                                      |                                               |
| Name 1                                                                                      |                   | Title                            | /                                       | In Response To/Revising                              |                                               |
| Proposal PR12318-P739 -                                                                     |                   | Supply ABC Materials             |                                         | PR12318-R1029                                        |                                               |
| Current Documents                                                                           |                   |                                  |                                         |                                                      | Hide Details                                  |
| Name 1                                                                                      | Date Submitted    | Status                           | Qty UOM                                 | Price Total                                          | Actions                                       |
| Collaboration Request PR12318-R1029                                                         | Thu, 14 Nov, 2019 | Request Received -               | Response Required                       | \$8,000 00 AUD                                       | Respond                                       |
| 1. Supply ABC Materials                                                                     |                   |                                  | 200 each                                | \$40.00 AUD \$8,00                                   | © 00 AUD Respond                              |
| ▼ Line Item Details                                                                         |                   |                                  |                                         |                                                      | Send Message                                  |
| Collaborate Yes                                                                             |                   |                                  |                                         |                                                      | Respond With Proposal                         |
| L                                                                                           |                   |                                  |                                         |                                                      | Decline Request                               |
| All Messages                                                                                |                   |                                  |                                         |                                                      | Revise Proposal essage                        |
|                                                                                             |                   | No iten                          | 0.9                                     |                                                      | View                                          |
| SAP Ariba Privacy StatementSecurity DisclosureTerms of UseD 1995-2019 Ariba. Inc. All right | its reserved.     |                                  |                                         |                                                      | Messages                                      |
|                                                                                             |                   |                                  |                                         |                                                      | Print                                         |
|                                                                                             |                   |                                  |                                         |                                                      |                                               |

#### 3.2.2 New Message

Send a message requesting more information or clarification from the Buyer.

#### 3.2.3 Detail

From the Detail you can view the line item in more detail

• View the Line Item in more detail.

| Collaboration Request PR12318-R1029 - Supply ABC Materials                                                                                                    | Status: Submitte                                                 |
|----------------------------------------------------------------------------------------------------|------------------------------------------------------------------|
| These are the details of the request you selected. Depending on its status, you can edit, change, copy, cancel, or submit the request for approval. You may also print the details of | the request. Review your request and take the desired action(s). |
|                                                                                                    | Respond With Proposal Actions +                                  |
| Summay                                                                                                    | Click on Actions button for more selections                      |
| My Labels: Apply Tabel ③                                                                                                    | (as above) details                                               |
|                                                                                                    |                                                                  |
|                                                                                                    | Click on <b>Detail</b> button to view more details               |
| Line Nem                                                                                                    |                                                                  |
| r Line Items Une Item No. ft. Type: Description 1 1 1 55 Supply ADC Maturities Description of the Collaboration Request                                                               | Show Details                                                     |
| Line Rem<br>No, t Type Description                                                                                                    | Show Details                                                     |

#### 3.2.4 Add a Comment or Attachments

- 1. Click on the Add Comment button to make comments relating to the Proposal
- 2. Click on the Add Attachment to Attach documents relating to the Proposal

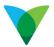

| PR0215-FA00. New Monitors for Procurement Team Imm: 1 Total: \$6,000.00 AUD |                                     |   |  |  |  |
|-----------------------------------------------------------------------------|-------------------------------------|---|--|--|--|
|                                                                             |                                     |   |  |  |  |
| Review or edit the details of this                                          | ne kem                              |   |  |  |  |
| Line Item Details                                                           |                                     |   |  |  |  |
| No                                                                          | 1                                   |   |  |  |  |
| Full Description                                                            | Monitor                             |   |  |  |  |
| Supplier Part Number:                                                       |                                     |   |  |  |  |
| Supplier Austituty Part ID<br>Oly                                           |                                     |   |  |  |  |
| UOM:                                                                        |                                     |   |  |  |  |
|                                                                             |                                     |   |  |  |  |
| Amount<br>Rem Category                                                      | \$6,000.00 AUD                      |   |  |  |  |
|                                                                             |                                     |   |  |  |  |
| 11/77                                                                       | \$602.00 AUD Negotiable             |   |  |  |  |
| Shipping - by Line Item                                                     |                                     |   |  |  |  |
| Plant.                                                                      | 7020_147861 (BRDADSPECTRUM AUST PL) |   |  |  |  |
| Deliver To:                                                                 | Broadspectrum                       |   |  |  |  |
|                                                                             | Fit, 12 Jul, 2019 🕢                 |   |  |  |  |
| Purchase Group:                                                             | C11 (Procurement)                   |   |  |  |  |
| Comments - by Line Ite                                                      | n                                   |   |  |  |  |
| Add Comment                                                                 |                                     |   |  |  |  |
|                                                                             |                                     |   |  |  |  |
| Attachments - by Line I                                                     | am                                  |   |  |  |  |
| Add Attachment                                                              |                                     |   |  |  |  |
| Sentematines 1                                                              |                                     |   |  |  |  |
|                                                                             | -                                   |   |  |  |  |
|                                                                             |                                     | 0 |  |  |  |

- 3. Click on **OK** to return to the Proposal.
- 4. Once you are ready to respond, click on **Respond With Proposal**. The Create Proposal screen displays
- 5. Select from **Selection**, to **Include** or **Exclude** an item from Proposal.
- 6. **Open** to **View** or **Edit** the Proposal.

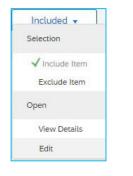

7. Click on Included then Edit to enter details of your Proposal.

| Create Proposal                                                                                        | PR15021-P989: Supply ABC | Materials | Items: 1   Total: \$8,000.00 Al     | DL  |      | Next                                      | Exit                    |
|----------------------------------------------------------------------------------------------------|--------------------------|-----------|-------------------------------------|-----|------|-------------------------------------------|-------------------------|
| 1 Review and Select                                                                                    |                          | d on: Col | llaboration Request PR15021-R1396 - |     |      | le it from the proposal. Excluded items n | nay be included in More |
| 2 Complete And Submit                                                                                  | Selection                | No. 1     | Description                         | Qty | Unit | Price                                     | Amount                  |
| Proposal [1<br>Description † Qty Amount                                                                | Included +<br>Selection  | 1         | Supply ABC Materials                | 200 | each | \$40.00 AUD                               | \$8,000.00 AUD          |
| Supply ARC Materials 200 \$8,000.00 AUD                                                                | ✓ Include Item           |           |                                     |     |      |                                           |                         |
|                                                                                                    | Open                     |           |                                     |     |      |                                           | _                       |
|                                                                                                    | View Details             |           |                                     |     |      | Next                                      | Exit                    |
| 1996–2019 Ariba, Inc. All rights reserved.<br>P Ariba Privacy StatementSecurity DisclosureTerms of Use | Edit                     |           |                                     |     |      |                                           |                         |

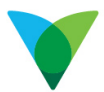

- 8. Adjust the Full Description if required.
- 9. Input the Supplier Part Number and or Auxiliary Part ID, if required.
- 10. Enter Quantity, Unit of Measure and Price.
- 11. Add any **Comments** or **Attachments** relating to the Proposal (refer to Add comments and Attachments in next section.

| Create Proposal      | (J) |                | PR12318-P743: Supply ABC Mater                         | tials Item: 1 Total \$7,000.00 AUD                            |
|----------------------|-----|----------------|--------------------------------------------------------|---------------------------------------------------------------|
| (1) Review and Selec |     |                | This is a summary of the item you<br>Line Item Details | s selected. Change any editable field, and save your changes. |
| 2 Complete And Sut   |     |                | No.<br>Full Description                                | 1<br>Siegoly ADC Materialis                                   |
| Proposal             |     | [1]            |                                                        |                                                               |
| Description 1        | Qty | Amount         | Supplier Part Number:                                  |                                                               |
| Bupply ABC Materials | 200 | \$7,000.00 AUD | Supplier Auxiliary Part ID                             |                                                               |
|                      |     |                | Qty:                                                   | 200                                                           |
|                      |     |                | UOM:                                                   | each                                                          |
|                      |     |                |                                                        | Additional Pricing Details 💿                                  |
|                      |     |                | Amount:                                                | \$7,000.00 AUD                                                |
|                      |     |                | Item Category: *                                       | Material                                                      |
|                      |     |                | Price:                                                 | \$35.00 AUD-                                                  |
|                      |     |                | Comments - by Line Iter                                | n                                                             |
|                      |     |                | Add Comment                                            |                                                               |
|                      |     |                | Attachments - by Line Ite                              | am                                                            |
|                      |     |                | Autorinienta - by cine in                              | STIL<br>State                                                 |
|                      |     |                | Add Attachment                                         |                                                               |
|                      |     |                |                                                        |                                                               |
|                      |     |                |                                                        | OK Cancel                                                     |

#### 3.2.5 Add Comments and Attachments to the Proposal

The option Add Comment allows you to add comments relating to the Proposal e.g. delivery date

- 1. Click on the Add Comment button Add Comment
- 2. Enter relevant comments to the Buyer.

| d Comment |                        | <i>₽</i> |
|-----------|------------------------|----------|
| Comments: | Delivery date 30/11/19 |          |
|           |                        |          |

### 3.2.6 Add an Attachment to the Proposal

The option Add Attachment allows you to add attachments relating to the Proposal e.g.

scope of works, written quotation.

1. Click on the **Add Attachment** button

Add Attachment

2. Click on Choose File.

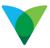

| File: Choose File No file chosen       | File: Choose File No file chosen       | dd Attachment                    | € Com<br>+ ■ : Test: - Dates                                                                                                    | a   0   Section                                                                                                    |
|----------------------------------------|----------------------------------------|----------------------------------|----------------------------------------------------------------------------------------------------|----------------------------------------------------------------------------------------------------|
| File: Choose File No file chosen       | File: Choose File No file chosen       |                                  | Ogenia # New Index                                                                                                    | = • 0                                                                                                    |
| File: Choose File No file chosen       | File: Choose File No file chosen       |                                  |                                                                                                    |                                                                                                    |
| File: Choose File No file chosen       | File: Choose File No file chosen       |                                  | the second second s |                                                                                                    |
| Add Attachment                         | Add Attachment                         | File: Chasse File No file shares | 3 20 Open                                                                                                    | and the second second sec |
| Add Attachment                         | Add Attachment                         | Choose the No me chosen          | Postap     Postap     Postap     Postap                                                                                                    | (9) 18/11/32/8 148/PM                                                                                                    |
| Add Attachment                         | Add Attachment                         |                                  | 1 Descent                                                                                                    | a contractor                                                                                                    |
| Add Attachment                         | Add Attachment                         |                                  | - 2 Mart                                                                                                    |                                                                                                    |
| Add Attachment                         | Add Attachment                         |                                  |                                                                                                    |                                                                                                    |
| Add Attachment                         | Add Attachment                         |                                  |                                                                                                    |                                                                                                    |
| Add Attachment                         | Add Attachment                         |                                  |                                                                                                    |                                                                                                    |
| Add Attachment                         | Add Attachment                         |                                  |                                                                                                    |                                                                                                    |
| Add Attachment                         | Add Attachment                         |                                  | Pileramen                                                                                                    | Althey                                                                                                    |
| File: Choose File TEST_ATTACHMENT.docx | File: Choose File TEST_ATTACHMENT.docx |                                  | how .                                                                                                    |                                                                                                    |
|                                        |                                        |                                  | _                                                                                                    |                                                                                                    |

- 3. Browse files for the attachment.
- 4. Browse the document and click on it to select.
- 5. Click Open. The document is attached. The Create Proposal screen now displays the comments and the attachment

**Note:** The attachment can be deleted if required.

6. Click **OK**.

|                                                | ine Item                                               |                         |                          |                    |
|------------------------------------------------|--------------------------------------------------------|-------------------------|--------------------------|--------------------|
| Comments                                       |                                                        |                         |                          | =                  |
|                                                | See Comment¶                                           |                         |                          |                    |
| Henry Awesome                                  | Delivery date 30/11/19<br>[Thursday, November 21, 2019 | at 8:00 PM] Edit Delete |                          |                    |
| Add Commen                                     | t.                                                     |                         |                          |                    |
|                                                |                                                        |                         |                          |                    |
| Attachments - by                               | Line Item                                              |                         |                          |                    |
|                                                |                                                        |                         |                          |                    |
| Attachments                                    |                                                        |                         |                          | =                  |
| Attachments<br>File Name 1                     | See-Attachment¶                                        | Size                    | Creator                  | Delete Attachment¶ |
| Attachments<br>File Name 1<br>TEST_ATTACHMENT. |                                                        | Size<br>167,4 KB        | Creator<br>Henry Awesome |                    |
| File Name 1                                    |                                                        |                         |                          | Delete-Attachment¶ |
| File Name 1<br>TEST_ATTACHMENT                 |                                                        |                         |                          | Delete-Attachment¶ |
| File Name 1<br>TEST_ATTACHMENT                 |                                                        |                         |                          | Delete-Attachment¶ |

#### 7. Once the Proposal is completed and ready to submit the Buyer, click Next.

|      | ry be included in a revised proposal. |               |
|------|---------------------------------------|---------------|
|      |                                       |               |
| Unit | Price                                 | Amo           |
| each | \$36.00 AUD                           | \$7,000.00 AU |
|      |                                       |               |
|      |                                       |               |
|      |                                       |               |
|      |                                       |               |

8. Click **Submit**.

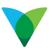

| Create Proposal                           |     | 1              | R12316-P743: Supply ABC Materials   Item: 1   Tistal: \$7,000.00 AUD                                                                                                    | Prev Submt Exit                                                                               |
|-------------------------------------------|-----|----------------|----------------------------------------------------------------------------------------------------|-----------------------------------------------------------------------------------------------|
| Review and Select     Ormplete And Submit | 2   |                | Freich modityreg he details of this proposal. To est an Rem, click to check box, then click Edit. Time Double AIC Mainnais Daniel ar: Cataloosation Request PR12316-R1028 - Bugely ABC Materials (current) My Lame: Agely Later                                                                                                    |                                                                                               |
| Ргорони                                   |     | 117            | * Line Items                                                                                                    |                                                                                               |
| Description 1                             | Oty | Amount         |                                                                                                    |                                                                                               |
| Burgely ADC Materials                     | 204 | \$7,003.03.4UD | 1 Line Item                                                                                                    | Show Details                                                                                  |
|                                           |     |                | V No. 1 Type Description                                                                                                    | Oty Unit Price Amount                                                                         |
|                                           |     |                | Image: Image: | 200 exct: \$35.00 AUD \$7,000.00 AUD Total Extimute: \$7.000.00 AUD Update Total Update Total |
|                                           |     |                | Submit Message                                                                                                    |                                                                                               |

#### 9. A pop-up message appears to indicate a successful submission.

You submitted Proposal PR9215-P324 - New Monitors for Procurement Team to Broadspectrum - TEST

### 4 Other Features

### 4.1 View Messages

You can check view the Proposal for messages the buyer may have sent.

1. From the Ariba Dashboard, click on the Request to open.

| Ariba Net                    |                                | CATALOGS REP                                     | ORTS MESSAGE                              | 8                               |                          |                                                                       | Externa      | I Documer   |
|------------------------------|--------------------------------|--------------------------------------------------|-------------------------------------------|---------------------------------|--------------------------|-----------------------------------------------------------------------|--------------|-------------|
| Orders, Invoice              | es and Payments                |                                                  |                                           |                                 |                          | All Cus                                                               | stomers - La | ist 14 days |
| 50<br>New Purchase<br>Orders | 58<br>Orders to Confirm        | 58<br>Orders to Ship                             | 8<br>Orders that Need<br>Attention        | 17<br>Collaboration<br>Requests | More                     |                                                                       |              |             |
| Request #                    | Title                          | Customer                                         | Received Date 1                           | Purchase Order                  | Amount                   | Status                                                                | Assigned To  | Action      |
| PR11697-<br>R694<br>PR11712- | Install XYZ Air<br>Conditioner | Broadspectrum<br>Limited - TEST<br>Broadspectrum | 18 Oct 2019<br>11:47:54 AM<br>18 Oct 2019 |                                 | \$1.00 AUD               | Request<br>Received -<br>Supplier<br>Response<br>Required<br>Awaiting |              | Respon      |
| R690                         | Anita Overview                 | Limited - TEST                                   | 11:44:39 AM                               | Goods Collabora                 | \$13,000.00 AUD<br>ation | Response<br>from Buyer<br>Request                                     |              | Respond     |
| PR12318-<br>R1029            | Supply ABC<br>Materials        | Broadspectrum<br>Limited - TEST                  | 18 Oct 2019<br>11:42:03 AM                | Request                         | Undisclosed              | Received -<br>Supplier<br>Response<br>Required<br>Required            |              | Respond     |

2. Check for any messages (example only).

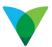

| <ul> <li>Go back to Collaboration Requests</li> </ul>                                                                                                    |                   |                         |                                                                   |                                                                                                    |                                           |
|----------------------------------------------------------------------------------------------------|-------------------|-------------------------|-------------------------------------------------------------------|----------------------------------------------------------------------------------------------------|-------------------------------------------|
| Collaboration Status - New Monitors for F<br>View the status of this collaboration request. View all related do                                                                                                    |                   | es.                     |                                                                   |                                                                                                    |                                           |
| Collaboration Request<br>Reference ID: PR8215-R408<br>Cataboration Tile: New Monitors for Procureme<br>Request Date: Mon, 24 Jun, 2019<br>Requester: Marcelo Rodrigues da Silva<br>Current Documents                                                                              | nt Team           |                         | e the price<br>o Rodrigues da Silva (1/7/2019 :<br>al PR9215-P323 | 801)-                                                                                                    | Send Message All Messages<br>Hide Details |
| Name †                                                                                                    | Date Submitted    | Status                  | Qty UOM                                                           | Price Total                                                                                                  | Actions                                   |
| to Proposal PRS215-P323<br>1 Monitor<br>V Line Item Details<br>Collaborate: Yes                                                                                                    | Fri, 28 Jun, 2019 | Proposal Sent - Weiting | For Response<br>10 each                                           | \$4.000.00 AUD<br>\$400.00 AUD \$4,000.00                                                                    | Respond ¥                                 |
| All Messages                                                                                                    |                   |                         | 1                                                                 |                                                                                                    | Send Message                              |
| Subject: Reduce the price From: Marcelo Rodrigues da Silva (1/72019 18.01)- Reference: Proprial PR9215 P2923 Can you please drop the price in 50 Subject: What is your favorite Monitor Color? From: Henry Avesome (25/8/2019 22.55)- Reference: Collaboration Rouseum PR015 P406 |                   |                         | This exa                                                          | es can be found in the <b>All Messa</b><br>mple indicates the Supplier has<br>message and the Buyer has resp | sent the                                  |
| I have the monitor in the following colours: Black Red Yellow                                                                                                    |                   |                         |                                                                   |                                                                                                    |                                           |

### 4.2 Revise the Proposal

The Buyer may ask you to revise the proposal e.g. to reduce the amount or specifications.

1. Click on the Respond drop-down button and select **Revise Proposal.** 

| View the status of this collaboration request<br>Collaboration Request<br>Collaboration Title<br>Requester<br>Requester<br>Marcelo Rodrigues da | curement Team      | Last Message<br>Subject: Re<br>From: Ma<br>Reference: Pro | (1 messages unread)<br><b>fuce the price</b><br>crels Rodrigues da Silva (17/2019 18.01)-<br>posal PR9215-P323<br><i>drop the price in 50</i> |               |                | Send Mess                                            | sage All Message |
|----------------------------------------------------------------------------------------------------|--------------------|-----------------------------------------------------------|----------------------------------------------------------------------------------------------------|---------------|----------------|------------------------------------------------------|------------------|
| Current Documents                                                                                                    | Date Submer        | Status                                                    | Qty UOM                                                                                                    | Price Total   |                | Actions                                              | Hide Details     |
| ta Proposal PR9215-P323                                                                                                    | Fri, 28 Jun, 2019  | Proposal Sent - Wa                                        |                                                                                                    | \$4.000.00 AL | ID             | Respond v                                            |                  |
| 1. Monitor                                                                                                    | Fil, 20 Juli, 2018 | r topusar sent - vva                                      | 10 each                                                                                                    | \$400.00 AUD  | \$4,000.00 AUD | Respond                                              |                  |
| ▼ Line Item Details<br>Collaborate: Yes                                                                                                    |                    |                                                           |                                                                                                    |               |                | Send Message<br>Withdraw Proposal<br>Decline Request |                  |
| All Messages                                                                                                    |                    |                                                           |                                                                                                    |               |                | Revise Proposal                                      | nd Message       |
| Subject: Reduce the price                                                                                                    |                    |                                                           |                                                                                                    |               |                | View                                                 |                  |
| From: Marcelo Rodrigues da Silva (1/7/2019 18:0<br>Reference: Proposal PR9215-P323                                                              | )1)-               |                                                           |                                                                                                    |               |                | Messages                                             |                  |
| Can you please drop the price in 50                                                                                                    |                    |                                                           |                                                                                                    |               |                | Print                                                |                  |
|                                                                                                    |                    |                                                           |                                                                                                    |               |                | Create                                               |                  |

2. Click on the Actions drop-down and select Edit.

| reate Proposal                       | +<br>t→ | PR9215-P324 New Monitors for Procurement Team   Rems. 1   Total: \$4,000.00 AUD                                                                                                    | Pre | IV.  | Submit       |              | Exit |
|--------------------------------------|---------|----------------------------------------------------------------------------------------------------|-----|------|--------------|--------------|------|
| Review and Selec     Complete And Su |         | Modify the items to reflect your revised offer for this proposal Tible: New Monitors for Procurement Team Based on Proposal PR6215-P323 - New Monitors for Procurement Team (current) My Labels: Apply Label_ • ① |     |      |              |              |      |
| nul                                  |         | (1)  Line Items                                                                                                    |     |      |              |              |      |
| scription 1                          | Qty     | Amount                                                                                                    |     |      |              |              |      |
| Montor                               | 10      | 1 Line Item                                                                                                    |     |      |              | Show Details |      |
|                                      |         | Vo. t Type Description                                                                                                    | Qty | Unit | Price        | Amount       |      |
|                                      |         | 1 LEP Monitor                                                                                                    | 10  | each | \$400.00 AUD | \$4,000.00 A | AUD  |
|                                      |         | 5 Actions - Add items Click-on-the-Actions-drop-down-<br>Copy button-and-select-Edit¶                                                                                                    |     |      |              |              |      |
|                                      |         | Edit                                                                                                    |     |      |              |              |      |

- 3. Change the value and or quantity as required.
- 4. Click **OK** button.

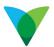

| Image: Second Part Second Part Number       Image: Second Part Number         Image: Second Part Number       Image: Second Part Number         Image: Suppler Part Number       Suppler Part Number         Suppler Part Number       Suppler Part Number         UOM       Additional Price Part Number         UOM       Additional Price Part Number         Suppler Part Number       Image: Suppler Part Number         UOM       Additional Price Part Number         UOM       Additional Price Part Num |                       |
|----------------------------------------------------------------------------------------------------|-----------------------|
| Complete And Submit       Full Description         Tescription 1       Oty         News       No         No       Maxous Aud         Suppler Aussiany Part ID         Other         Other         Amount         Suppler Aussiany Part ID         Other         Amount         Suppler Aussiany Part ID         Other         Amount         Stappler Aussiany Part ID         Other         Amount         Stappler Aussiany Part ID         Other         Amount         Stappler Aussiany Part ID         Other         Amount         Stappler Aussiany Part ID         Other         Amount         Stappler Aussiany Part ID         Other         Amount         Stappler Aussiany Part ID         Other         Amount         Stappler Aussiany Part ID         Other         Other         Stappler Aussiany Part ID         Other         Other         Stappler Aussiany Part ID         Other         Stappler Aussiany Part ID                                                                                                    | t                     |
| Full Description       Versent     Dit       Description 1     Oty       Memer     10       Supplier Part Number       Supplier Austiany Part ID:       Op:       UOM.       each       Additional Princing Details       Amount       \$4,000.00 AUD                                                                                                    |                       |
| Never     10     Ansound     Suppler Part Number     \$400-to-\$350¶       Vener     10     14:00.05 AUD     5       Vener     10     14:00.05 AUD     10                                                                                                    | vill·be·changed·from· |
| Description 1 OAY Amount Supplier Part Number:<br>Weiser 10 34:000 07 ADD 11 D                                                                                                    |                       |
| Suppler Auxiliary Part ID.<br>Cly: 10<br>UOM each<br>Additional Pricing Details ()<br>Amount: \$4,000.00 AUD                                                                                                    |                       |
| Chyr 10<br>UOM each<br>Additional Pricing Details ()<br>Armount: \$4,000.00 AUD                                                                                                    |                       |
| UCM. each<br>Additional Pricing Details ()<br>Amount: \$4,000.00 AUD                                                                                                    |                       |
| Additional Pricing Details ()<br>Amount: \$4,000.00 AUD                                                                                                    |                       |
| Amount: \$4,000.00 AUD                                                                                                    |                       |
|                                                                                                    |                       |
| Item Gategory * Material                                                                                                    |                       |
|                                                                                                    |                       |
| Price: 350 AUD+ ①                                                                                                    |                       |
| Comments - by Line Item                                                                                                    |                       |
| Add Comment                                                                                                    |                       |

#### 5. Click on the **Submit** button.

Co back to Collaboration Requeste

| Review and Sel     Complete And Sel |     |                | Nodely the items to reflect your revised offer for this proposal Title New Monitors for Procurement Team Based on: Proposal PR8215-P323 - New Monitors for Procurement Team My Labels: Apply Label | Click-on-the-Submit-button-to-submit-the-<br>revised-Proposal¶ |
|-------------------------------------|-----|----------------|----------------------------------------------------------------------------------------------------|----------------------------------------------------------------|
| eeseription †                       | Qty | [1]<br>Amount  |                                                                                                    |                                                                |
| Wandar                              | 10  | \$2.500.00 AUD | 1 Line Item                                                                                                    | Show Details                                                   |
|                                     |     |                | No. † Type Description                                                                                                    | Qty Unit Price Amount                                          |
|                                     |     |                | 1 EP Monitor                                                                                                    | 10 each \$350.00 AUD \$3,500.00 AUD                            |
|                                     |     |                | Actions  Add items                                                                                                    |                                                                |

### 4.3 Withdraw a Collaboration Proposal

After the Proposal has been submitted, you can opt to Withdraw the Proposal.

- 1. Click on the Respond drop-down.
- 2. Select Withdraw Proposal.
- 3. Click **Next** to complete the request.

| collaboration Request                   |                                 |               | (0 messages unread)                                     |              |                         | Send Message                       |
|-----------------------------------------|---------------------------------|---------------|---------------------------------------------------------|--------------|-------------------------|------------------------------------|
| Reference ID: PR                        | R12460-R1039                    |               | sage to the requester, cli<br>organization and the buy. |              | sage link, and enter yo | our message. Messages are shared o |
| Collaboration Title: Ne                 | w Monitors for Procurement Team |               |                                                         |              |                         |                                    |
| Request Date: We                        | ed, 20 Nov, 2019                |               |                                                         |              |                         |                                    |
| 100004.00000000000000000000000000000000 | arcelo Rodrigues da Silva       |               |                                                         |              |                         | Respond                            |
| urrent Documents                        |                                 |               |                                                         |              |                         | Send Message                       |
| lame †                                  | Date Submitted                  | Status        | Qty UOM                                                 | Price        | Total                   | Withdraw Proposal                  |
| 🗠 Proposal PR12460-P750                 | Wed, 20 Nov, 2019               | Proposal Sent | - Waiting For Response                                  |              | \$3,500.00 AUD          | Decline Request                    |
| 1. New Monitors for Procu               | urement Team                    |               | 10 each                                                 | \$350.00 AUD | \$3,500.00 AU           | JD Revise Proposal                 |
| ▼ Line Item Details                     |                                 |               |                                                         |              |                         | View                               |
| Collabo                                 | orate: Yes                      |               |                                                         |              |                         | Messages                           |
|                                         |                                 |               |                                                         |              |                         | Print                              |
| ll Messages                             |                                 |               |                                                         |              |                         | Create                             |

- 4. Click on the Withdraw Reason drop-down and select the appropriate reason.
- 5. Enter relevant comments in the **Withdraw Comment** field if required.

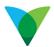

#### 6. Click on the **OK** button.

| back to Collaboration Requests     |                                                              |           |
|------------------------------------|--------------------------------------------------------------|-----------|
| Withdrawing Proposal               |                                                              | OK        |
| Confirm that you are withdrawing t | iis proposal.                                                |           |
| Proposal PR12460-P750 - New N      | ionitors for Procurement Team                                |           |
| Withdraw Reason: *                 | Unable to meet delivery timeframes                           |           |
| Withdraw Comment:                  | Unfortunately we are unable to deliver Monitors by this date |           |
|                                    |                                                              | OK Cancel |

### 4.4 Decline Collaboration Proposal

When you receive the Collaboration Request, you can opt to decline the Request.

- 1. Click on the **Respond** drop-down.
- 2. Select Decline Request.

| Collaboration Request    |                                  | Last Message (0 messages unread)                                                    |                           | Send Message       |
|--------------------------|----------------------------------|-------------------------------------------------------------------------------------|---------------------------|--------------------|
|                          | R12460-R1039                     | To send a message to the requester, clic<br>between your organization and the buyin |                           |                    |
| Collaboration Title: N   | ew Monitors for Procurement Team |                                                                                     | .9 - 9                    |                    |
| Request Date: W          | led, 20 Nov, 2019                |                                                                                     |                           |                    |
| Requester: M             | arcelo Rodrigues da Silva        |                                                                                     |                           | Respond            |
| Current Documents        |                                  |                                                                                     |                           |                    |
| Name 1                   | Date Submitted                   | Status Qty UOM                                                                      | Price Total               | Send Message       |
| ivanie 1                 | Date Submitted                   | Status Qty DOM                                                                      | Price Iotal               | Withdraw Proposal  |
| Ma Proposal PR12460-P750 | Wed, 20 Nov, 2019                | Proposal Sent - Waiting For Response                                                | \$3,500.0                 | Decline Request    |
| 1. New Monitors for Proc | urement Team                     | 10 each                                                                             | \$350.00 AUD \$3,500.00 A | UD Revise Proposal |
| ▼ Line Item Details      |                                  |                                                                                     |                           | View               |
| Collab                   | oorate: Yes                      |                                                                                     |                           | Messages           |
|                          |                                  |                                                                                     |                           | Print              |
| All Messages             |                                  |                                                                                     |                           | Create             |
|                          |                                  |                                                                                     |                           |                    |

- 3. Click on the **Reason for Decline** drop-down and select the appropriate reason.
- 4. Enter relevant comments in the **Comment** field if required.
- 5. Click on the **OK** button.

| onfirm that you will not be subm | itting any proposals for this request.      |  |
|----------------------------------|---------------------------------------------|--|
| CollaborationThread - New Mon    | tors for Procurement Team                   |  |
| Reason for Decline: *            | Cannot propose due to pricing constraints V |  |
| Comment:                         | We are unable to reduce the price further   |  |
|                                  |                                             |  |

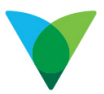

### 4.5 Submit an Alternative Proposal

Once you have submitted your Proposal to the Buyer, you can submit an alternative Proposal. For example, you could offer an alternative item or there may be a requirement to add freight to the Proposal.

- 1. Click on the **Respond** drop-down.
- 2. Select Alternative Proposal.

| Collaboration Status - Nev<br>/iew the status of this collaboration requ |                                                                                     |             | essages.    |                                                                   |              |                             | Respond                                                                         |         |
|--------------------------------------------------------------------------|-------------------------------------------------------------------------------------|-------------|-------------|-------------------------------------------------------------------|--------------|-----------------------------|---------------------------------------------------------------------------------|---------|
| Collaboration Title: New I<br>Request Date: Wed,                         | 460-R1039<br>Monitors for Procurement Team<br>20 Nov, 2019<br>Ho Rodrigues da Silva | To send a n | nessage to  | essages unread)<br>to the requester, clic<br>nation and the buyin |              | sage link, and enter your m | Send Message<br>Withdraw Proposal<br>Decline Request<br>Revise Proposal<br>View | nc<br>I |
| Name †                                                                   | Date Submitted                                                                      | Status      | Qty         | UOM                                                               | Price        | Total                       | Messages                                                                        |         |
| Marco Proposal PR12460-P750                                              | Wed, 20 Nov, 2019                                                                   | Proposal S  | ent - Waiti | ing For Response                                                  |              | \$3,500.00 AUD              | Print                                                                           |         |
| 1. New Monitors for Procure                                              | nent Team                                                                           |             | 10          | each                                                              | \$350.00 AUD | \$3,500.00 AUD              | Create                                                                          |         |
| ▼ Line Item Details                                                      |                                                                                     |             |             |                                                                   |              |                             | Alternative Proposal                                                            |         |

### 3. Click the Add Items button.

| o back to Collaboration Req          | luests |                |                                                                                                    |      |      |                    |                     |        |
|--------------------------------------|--------|----------------|----------------------------------------------------------------------------------------------------|------|------|--------------------|---------------------|--------|
| ♂<br>Create Proposal                 |        | I              | R12460-P751: New Monitors for Procurement Team                                                                                                    | Prev | /    | Submit             | Exi                 | it     |
|                                      |        |                | Items: 1   Total: \$3,500.00 AUD                                                                                                    |      |      |                    |                     |        |
| Review and Sele     Complete And Su  |        |                | Complete and modify the items to reflect your offer for this proposal. This proposal will be av<br>Title: New Monitors for Procurement Team<br>Based on: Proposal PR12460-P750 - New Monitors for Procurement<br>My Labels: Apply Labely ① |      |      | s an alternative f | to your other propo | osals. |
| Proposal                             |        | [1]            | ▼ Line Items                                                                                                    |      |      |                    |                     |        |
| Description 1                        | Qty    | Amount         |                                                                                                    |      |      |                    |                     |        |
| New Monitors for<br>Procurement Team | 10     | \$3,500.00 AUD | 1 Line Item                                                                                                    |      |      |                    | Show Details        |        |
|                                      |        |                | ✓ No. † Type Description                                                                                                    | Qty  | Unit | Price              | Amount              |        |
|                                      |        |                | ✓ 1 ⓑ New Monitors for Procurement Team                                                                                                    | 10   | each | \$350.00 AUD       | \$3,500.00 AUD      |        |
|                                      |        |                | Actions  Add items                                                                                                    |      |      |                    |                     |        |

- 4. Where there is no Catalogue available or you have no Catalogues in Ariba, the Non-Catalogue option would be used.
- 5. Click on the Icon Add a non-catalogue item.

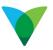

| eate Proposal                    | PR12480-P751: New Monitors for Procurement Tear      | tems: 1 Total: \$3,500.00 AUD                                                                                      | Ex                 |
|----------------------------------|------------------------------------------------------|----------------------------------------------------------------------------------------------------|--------------------|
|                                  | Add items to your request from the catalog or from y | ur favorites groups. You can also enter details for non-catalog items.                                             |                    |
| 1 Review and Select              | Browse By Category                                   | Catalog V Search by part #, supplier name, or keyword                                                              | V Q (              |
| 2 Complete And Submit            | Corporate Services >                                 | 8 item(s) found View : 🗮 📖                                                                                         | Sort by: Relevance |
|                                  | 10                                                   | Add to Cart Compare Items                                                                                          |                    |
| cription t Qty Arnou             |                                                      |                                                                                                    |                    |
| have Manfung for 10 \$5,500.00 J | 60                                                   | INDIGENOUS TEST SHORT DESCRIPTION 01<br>Suppler Avesande Suppler<br>Suppler Part & TESTYO<br>Available in: 1Day(s) |                    |
|                                  |                                                      | ◆冊 兒<br>512.23 AUD / each<br>Cry: 1 Add b Cart                                                                     | \$9.24 AUD / ear   |
|                                  |                                                      | INDIGENOUS TEST SHORT DESCRIPTION 03 Suppler: Avecome Supplar Suppler: Avecome Supplar Available in: 1Day(s)       |                    |
|                                  |                                                      | (学冊 원<br>\$2.38 AUD / each (************************************                                                   | \$19.84 AUD / ea   |

- 6. Complete the information relating to the alternative Proposal.
- 7. Click OK.

| reate Proposal                      |     |               |                                | tocurement Team   Items 1   Total: \$3,500.00 AUD OK Cance Cance Ca |
|-------------------------------------|-----|---------------|--------------------------------|----------------------------------------------------------------------------------------------------|
| 1 Review and Select                 |     | in you c      | Full Description: *            |                                                                                                    |
| 2 Complete And Submit               |     |               | Commodity Code: *<br>Quantity: | FREIGHT - ROAD                                                                                                    |
| eription 1                          | Qty | (1)<br>Amount | Unit of Measure:               | each                                                                                                    |
| Nee Mantan far<br>Procarement Seett |     | 0,500.00 AUG  | Price: *                       |                                                                                                    |
|                                     |     |               |                                | 550 00 AUD                                                                                                    |
|                                     |     | Supp          | lier Information               |                                                                                                    |
|                                     |     |               |                                | 00002239 (Avesome Suppler)<br>Avesome Suppler                                                                                                    |
|                                     |     |               | Supplier Part Number:          |                                                                                                    |
|                                     |     | s             | upplier Auxiliary Part ID:     |                                                                                                    |

- 8. If more items are required to be added to the Proposal, click on the Add Items button.
- 9. If the item is to be removed, copied, or edited, click on the Actions button and select the

|           | . ' |
|-----------|-----|
| Actions v |     |
| Сору      |     |
| Edit      |     |
| Remove    |     |

10. If the Proposal is completed, click on the **Submit** button.

appropriate option

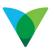

| reate Proposal                                           |               |                                                                                                    | PR12480-P751: New Monitors for Procurement Team.   Items: 2   Total: \$3,550.00 AUD                                                                                                    | Prev                           | Subr                                       | nit         | Exit |
|----------------------------------------------------------|---------------|----------------------------------------------------------------------------------------------------|----------------------------------------------------------------------------------------------------|--------------------------------|--------------------------------------------|-------------|------|
| Review and Select     Complete And Submi exel escription | it<br>Qity    | rat<br>Amount                                                                                                    | Complete and modify the items to reflect your offer for this proposal. This proposal will be available for the buyer as an alternative to your other proposals. Title: New Montors for Procurement Team Bused on: Proposal PR12460-P750 - New Montors for Procurement Team (oursent) Allow Partial Acceptance:  My Labels: Apply Label |                                |                                            |             |      |
| Freque.                                                  |               | \$50.00 AU/D                                                                                                    | * Line items                                                                                                    |                                |                                            |             |      |
| Nex Status for 10 \$3,500.00<br>Possenini filem          | \$3,500 M AUG | 2 Line Items           No. 1         Type         Description           1         IEP         New Wontors for Procurement Team |                                                                                                    | Unit Price<br>each \$350.00 AL | Show Details<br>Amount<br>ID \$3,500.00 AU | נו          |      |
|                                                          |               |                                                                                                    | 2 (63 Freight                                                                                                    | 3                              | each \$50.00 AUC                           | \$50.00 AUD | (    |

# 5 Potential Collaboration Statuses

| Status                                   | Description                                                                                                    |
|------------------------------------------|----------------------------------------------------------------------------------------------------|
| Request Received – You Response Required | A new Collaboration request is in your Inbox. The Buyer is awaiting your response.                                                                                                    |
| Awaiting Response from Buyer             | The Buyer is reviewing the proposal submitted.                                                                                                    |
| Proposal Accepted by Buyer               | The Buyer has accepted all line items on the<br>proposal submitted. Note: Proposal Accepted may<br>require additional approval within the buying<br>organization. This indicates an intent to pursue the<br>proposal but is not finalized. |
| Proposal Rejected by Buyer               | The Buyer has rejected the entire proposal submitted. You may choose to resubmit a revised proposal until the request has been closed.                                                                                                    |
| Proposal Withdrawn by You                | You have decided to withdraw a proposal which you had submitted.                                                                                                    |
| Request Declined by You                  | You declined to submit a proposal to the Buyer's request.                                                                                                    |
| Request Cancelled by Buyer               | The Buyer has decided to cancel the request. No further action is allowed.                                                                                                    |
| Request Closed                           | The request has been closed through the Buyer's selection of an alternative proposal. No further action is allowed                                                                                                    |

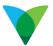

| Status                             | Description                                                                                          |
|------------------------------------|----------------------------------------------------------------------------------------------------|
| Proposal Accepted & Request Closed | The Buyer has accepted your proposal and therefore closed the request. No further action is allowed. |